English

- **Quick Start Guide:** Explains set up, enabling you to import songs to a computer, and to transfer them to the playe
- **Operation Guide (PDF file):** Explains advanced features of the player and offers troubleshooting information. The Operation Guide (PDF file) is stored in the built-in flash memory of the player. To view the Operation Guide (PDF file), see "Supplied Items."

# About the Manual

The following items are stored in the [Storage Media] folder of the built-in flash memory of the player. 1. Remove the USB cap of the player and connect the player directly to a USB connector

## Supplied Items

### $\Box$  Headphones (1)

 $\Box$  Quick Start Guide (this manual) (1)

### Included items in the built-in flash memory of the player

- on your computer. 2. Double-click [My Computer] or [Computer] - [WALKMAN] - [Storage Media]\*<sup>1</sup> .
- The following folders are displayed.

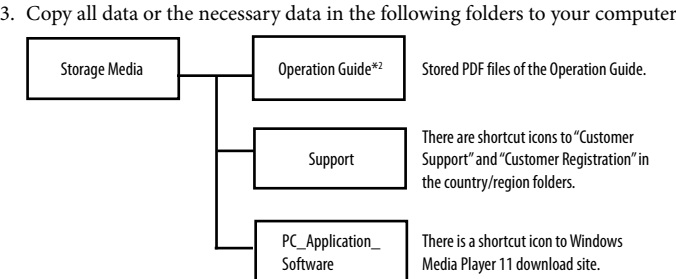

\*1 Data hierarchy may differ, depending on your computer environment.

\*2 PDF files named [xxx\_NWZB140.pdf] in this folder are the Operation Guide. The language name is displayed in the place of "xxx." Choose the manual of your language. To view the Operation Guide (PDF file), you need Adobe Reader or Acrobat Reader 5.0 in your computer. Adobe Reader can be downloaded from the Internet for free.

- ZAPPIN playback. ZAPPIN playback is sequential playback of song clips at a preset duration.
- **BASS button** Activates the Bass function to emphasize
- the low sound range. **5**  $\blacktriangleright$ II button Starts/pauses song playback, or pauses/
- restarts recording. *6 H <i>/* **button**

 **Hint**

 To use the free space in the [Storage Media] folder more effectively, back up all necessary data in the above three folders to your computer, and then delete the folders. To format the built-in flash memory of the player, see "To initialize (format) the player."

## Before Connecting the Player to Your Computer

Make sure that the OS is Windows XP (Service Pack 2 or later) or Windows Vista (Service Pack 1), and the installed Windows Media Player version on your computer is 11.

# Charging the Battery

The player's battery is recharged while the player is connected to a running computer.

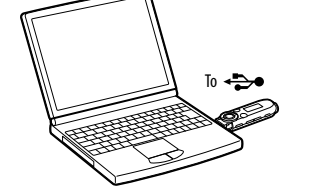

 $\rightarrow$  $\Box$ Charging

About 70 minutes

**Euli** 

**Note**

**If the player is used for the first time, or left unused for an extended period, the player's display** 

### **may remain blank for about 5 minutes after connecting to a computer or other device, or during charging.** If the player's display remains blank for more than 5 minutes, press the RESET button to reset the

You can transfer songs to the player using Windows Media Player 11 on your computer If you do not have Windows Media Player 11 in your computer, click a shortcut icon to the Windows Media Player 11 download site in the built-in flash memory of the player.

player.

### Parts and Controls

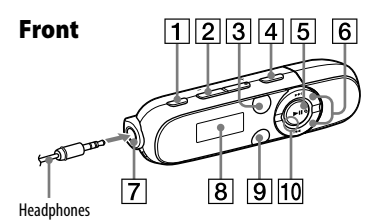

4-145-624-**11** (1)

# **SONY**

# **Quick Start Guide Guide de démarrage / Kurzanleitung Guía de inicio rápido / Guida rapida**

**WO** USLKMAN®

©2009 Sony Corporation Printed in China

 **REC/STOP button** Starts/stops recording. You can record sound using the player's built-in microphone. You can also record the currently received FM program (NWZ-B142F/B143F only).

 **VOL +/– button ZAP button** Changes between normal playback and

- **Guide (PDF file), and try any corrective actions listed.**  About connecting with a computer, see the following "Connection with a
- computer. 2 **Connect the player to your computer to charge the battery.**
- You may be able to resolve some issues by charging the battery.
- **3 Press the RESET button with a small pin, etc.**<br>If you press the RESET button while operating the player, stored data and settings on the player may be deleted. After resetting the player, press the  $\blacktriangleright$ II button to turn on the player.

Finds the beginning of a song, or fastrewinds/forwards. You can also select the previous/next frequency or preset number on the FM radio screen.

 **(Headphone) jack**

 $\overline{11}$   $\overline{12}$   $\overline{13}$   $\overline{14}$ 

 **Display BACK/HOME button** See "How to Use the Player." **Power Illuminator** Illuminated by LED. **Microphone**

For recording sound by the player.

 **RESET button** Use a small pin, etc. **Strap hole HOLD switch**

Disables the operation buttons to avoid accidental operation while carrying the

player. **USB cap**

When connecting with USB, remove the

USB cap.

# **NWZ-B142/B143/B142F/B143F**

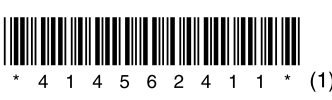

# Turning the Player On and Off

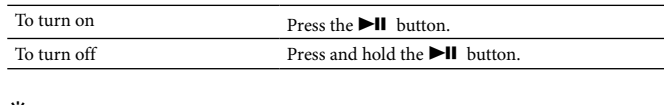

 **Hint** If song playback is paused and there is no operation for a certain period of time, the player turns off automatically.

### How to Use the Player

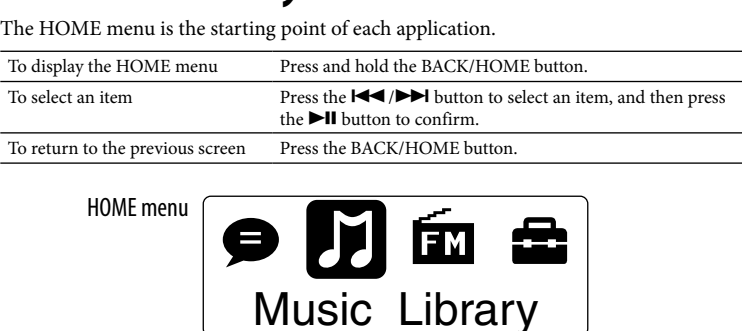

The icons appear in the HOME menu and the color of the selected icon is inverted.

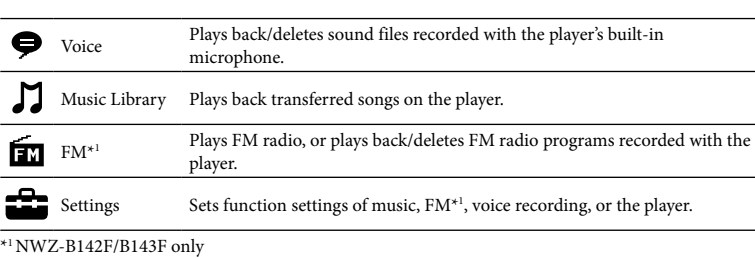

### Importing and Transferring Music

### 1 **Import songs from CDs, etc., to Windows Media Player 11 on the**

**computer.** For details on how to import songs from CDs, etc., refer to the Help of Windows Media Player 11. You do not need to re-import songs that have previously been imported to Windows Media Player 11.

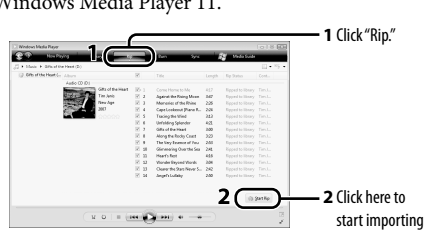

2 **Connect the USB connector of the player to your computer.**

**Insert the USB connector fully.** 

**3 Transfer songs from Windows Media Player 11 to the player.**<br>"DATA ACCESS" appears in the display while transferring songs to the player.

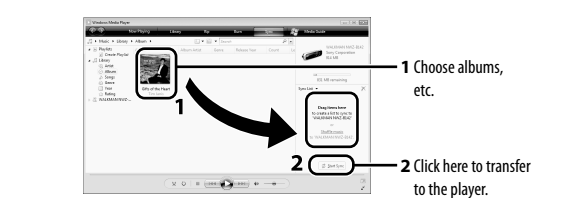

### **Note**

### Notice for customers: the following information is only applicable to equipment sold **i** countries applying EU directives

 Do not disconnect the player while files are being transferred. If you do, the file being transferred will be damaged.

 **Hint** You can also transfer data to the player by dragging and dropping in Windows Explorer on your computer.

### To delete songs transferred to the player

Connect the player to your computer, and then delete any unnecessary audio files using Windows Media Player 11 or Windows Explorer.

### Troubleshooting

If the player does not function as expected, try the following steps to resolve the issue.

1 **Find the symptoms of the issue in "Troubleshooting" in the Operation** 

4 **Check the information about the issue in the Help of the software.**

- 5 **Look for information about the issue on one of the customer support web sites.**
- About the customer support web sites, see "For the latest information."
- 6 **If the approaches listed above fail to resolve the issue, consult your nearest Sony dealer.**
- 1. Retirez le capuchon USB et raccordez le lecteur directement sur un port USB de votre ordinateur.
- 2. Double-cliquez sur [Poste de travail] ou [Ordinateur] [WALKMAN] [Storage Media]\*1 .
- Les dossiers suivants sont affichés.
- 3. Copiez toutes les données ou les données nécessaires dans les dossiers suivants de votre ordinateur.

RESET button

lecteur **Touche RESET**

Utilisez une petite épingle, etc. **Anneau de fixation pour bandoulière Commutateur HOLD**

lecteur. **T5** Capuchon USB

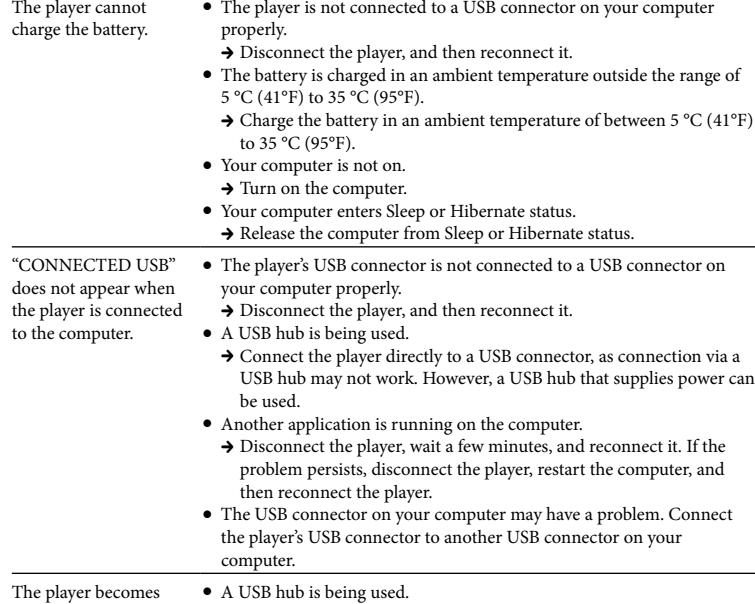

Voix Permet de lire/supprimer des fichiers son enregistrés avec le microphone intégré du lecteur. **M** Bibliothèque Permet de lire des pistes transférées sur le lecteur.

FM\*<sup>1</sup> Permet d'écouter la radio FM ou de lire/supprimer des émissions de radio FM entrepristrées avec le lecteur FM enregistrées avec le lecteur. Permet de paramétrer les fonctions de musique, de la radio FM<sup>\*1</sup>, de<br>Réglages de l'enverietrement vocel eu du lecteur l'enregistrement vocal ou du lecteur. \*1 NWZ-B142F/B143F uniquement

Pour plus d'informations sur l'importation de pistes à partir d'un CD, etc., reportezvous à l'Aide de Windows Media Player 11. Il n'est pas nécessaire de réimporter des pistes précédemment importés vers Windows Media Player 11.

### Insérez complètement le connecteur USB. 3 **Transférez des pistes vers le lecteur à partir de Windows Media Player**

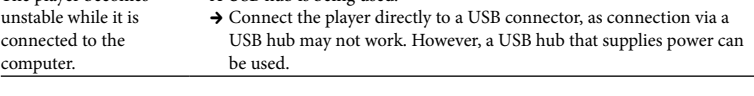

**11.** L'indication « ACCES AUX DONNEES » s'affiche pendant le transfert des pistes vers le lecteur

### To initialize (format) the player

 Vous pouvez également transférer les données par un simple glisser-déposer dans ateur Windows de votre ordinateur

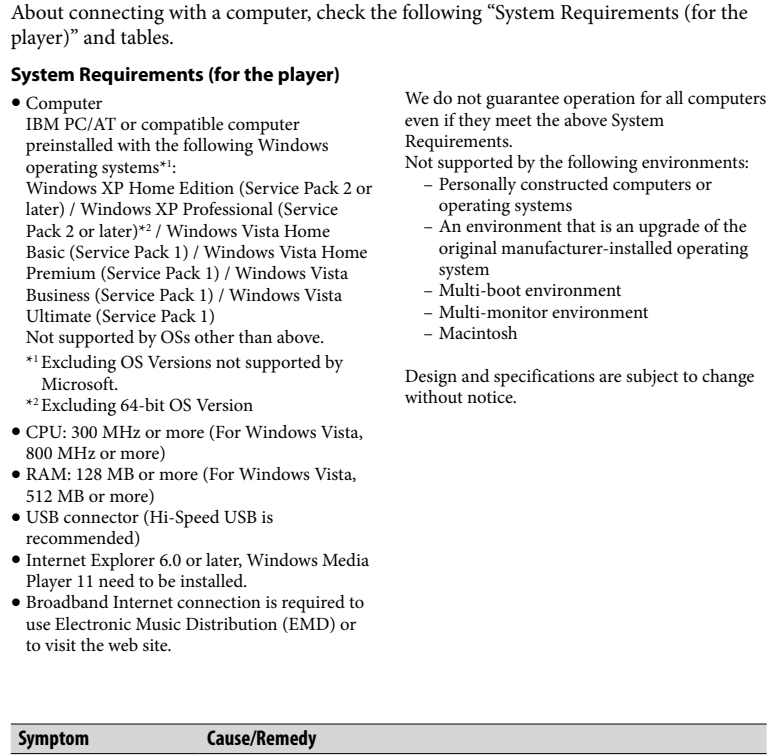

You can format the built-in flash memory of the player. If the memory is formatted, all shortcut icons and files including the Operation Guide (PDF file) will be erased and all setting values returned to their defaults. Be sure to verify the files stored in memory prior to formatting and export any necessary files to the hard disk of your computer or other device beforehand.

- **1 Press and hold the BACK/HOME button until the HOME menu appears.**
- **2 Select (Settings) "Initialize" "Format" "OK," in this order.** Press the  $\blacktriangleright\blacktriangleleft$  / $\blacktriangleright\blacktriangleright\blacktriangleright$  button to select the item, and then press the  $\blacktriangleright\blacktriangleleft\blacktriangleright\blacktriangleright$  button
- to confirm. After selecting "OK" and confirming, "FORMATTING…" appears and formatting starts. When formatting is complete, "COMPLETE" appears.

### **Notes**

 Do not format the built-in flash memory using Windows Explorer. If you

format the built-in flash memory, format it on the player. If you format the built-in flash memory of the player by accident, download the Operation Guide (PDF file) from the web site mentioned in "For the latest information."

### Precautions

### **About the headphon**

 Avoid playing the unit at so loud a volume that extended play might affect your hearing. **At a high volume outside sounds may become inaudible. Avoid listening to the unit in situations where hearing must not be impaired, for example, while driving or cycling.** As the supplied headphones are of open-air design, sounds go out through the headphones. Remember not to disturb those close to you.

The manufacturer of this product is Sony Corporation, 1-7-1 Konan, Minato-ku, Tokyo, Japan. The Authorized Representative for EMC and product safety is Sony Deutschland GmbH, Hedelfinger Strasse 61, 70327 Stuttgart, Germany. For any service or guarantee matters please refer to the addresses given in separate service or guarantee documents.

### For users in France

- When replacing the headphones/earphones, please refer to the model of the headphones/earphones adapted to your unit that appears below. MDR-E804
- At high volume, prolonged listening to the personal audio player can damage the user's hearing.
- Program ©2009 Sony Corporation Documentation ©2009 Sony Corporation

### For the latest information

- If you have any questions or issues with this product, or would like information on compatible items with this product, visit the following web sites. For customers in the USA: http://www.sony.com/walkmansupport For customers in Canada: http://www.sony.ca/ElectronicsSupport/
- For customers in Europe: http://support.sony-europe.com/DNA
- For customers in Latin America: http://www.sony-latin.com/index.crp For customers in other countries/regions: http://www.sony-asia.com/support
- For customers who purchased the overseas models:
- http://www.sony.co.jp/overseas/support/
- **1 Maintenez la touche BACK/HOME enfoncée jusqu'à ce que le menu HOME apparaisse.**
- **2 Sélectionnez (Réglages) « Initialisation » « Formatage » « OK », dans cet ordre.**
- Appuyez sur la touche  $\blacktriangleright\blacktriangleright\blacktriangleright\blacktriangleright$  pour sélectionner une option, puis appuyez sur la touche  $\n *Il* pour valider.$

## Connection with a computer

About connecting with a computer, check the following "System Requirements (for the player)" and tables.

# Français

# A propos du manuel

**Guide de démarrage :** explique les réglages vous permettant d'importer des pistes vers

un ordinateur, puis de les transférer vers le lecteur.

 **Mode d'emploi (fichier PDF) :** explique les fonctions avancées du lecteur et propose des informations de dépannage. Le Mode d'emploi (fichier PDF) est stocké dans la mémoire flash intégrée du lecteur. Pour visualiser le Mode d'emploi (fichier PDF), reportez-vous à

la section « Eléments fournis ».

 $\Box$  Ecouteurs (1)

### $\Box$  Guide de démarrage (ce manuel) (1)

# Eléments fournis

- sens de l'ouï **A volume élevé, les sons en provenance de l'extérieur peuvent être inaudibles. Eviter**
- **d'écouter avec cet appareil dans des situations où le sens de l'ouïe ne doit pas être altéré, en voiture ou à bicyclette par exemple.** Comme le casque d'écoute fourni présente une conception aéré, les sons seront audibles de
- l'extérieur. On veillera à ne pas déranger ses voisins.
- Pour les utilisateurs en France

Eléments inclus dans la mémoire flash intégrée du lecteur

Les éléments suivants sont stockés dans le dossier [Storage Media] de la mémoire flash intégrée du lecteur.

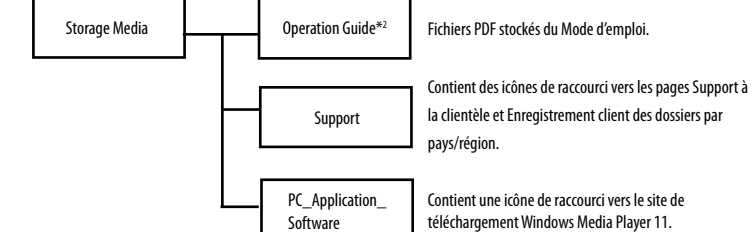

- **Kurzanleitung:** Erläutert das Einrichten, ermöglicht das Importieren von Titeln auf einen Computer und das Übertragen auf den Player. **Bedienungshandbuch (PDF-Datei):** In diesem Handbuch werden die erweiterten Funktionen des Players sowie Informationen zur Fehlerbehebung erläutert. Das
- Bedienungshandbuch (PDF-Datei) ist im integrierten Flash-Speicher des Players gespeichert. Informationen zum Anzeigen des Bedienungshandbuchs (PDF-Datei) finden Sie unter "Mitgelieferte Zubehörteile".

\*1 La hiérarchie des données peut varier selon l'environnement de votre ordinateur. \*2 Les fichiers PDF de ce dossier portant le nom [xxx\_NWZB140.pdf] correspondent au mode d'emploi. Le préfixe « xxx » indique le nom de la langue. Choisissez le manuel rédigé dans votre langue. Pour visualiser le mode d'emploi (fichier PDF), Adobe Reader ou Acrobat Reader 5.0 doit être installé sur votre ordinateur. Il est possible de télécharger Adobe Reader gratuitement sur Internet.

### **Conseil**

- $\Box$  Kurzanleitung (dieses Buch) (1) Elemente im integrierten Flash-Speicher des Players
- Folgende Elemente sind im integrierten Flash-Speicher des Players im Ordner [Storage Media] gespeichert.
- 1. Entfernen Sie die USB-Kappe des Players, und schließen Sie den Player direkt an einen USB-Anschluss auf dem Computer an. 2. Doppelklicken Sie auf [Arbeitsplatz] oder [Computer] - [WALKMAN] - [Storage
- Media]\*1 . Die folgenden Ordner werden angezeigt.
- 3. Kopieren Sie alle Daten oder die erforderlichen Daten in den folgenden Ordnern auf den Computer.

 Pour utiliser l'espace disponible du dossier [Storage Media] plus efficacement, sauvegardez toutes les données nécessaires des trois dossiers ci-dessus sur votre ordinateur, puis supprimez les dossiers. Pour formater la mémoire flash intégrée du lecteur, reportez-vous à la section « Pour réinitialiser (formater) le lecteur ».

### Avant de raccorder le lecteur à votre ordinateur

 Sichern Sie alle erforderlichen Daten in den drei Ordnern oben auf dem Computer, und löschen Sie anschließend die Ordner, um den freien Speicherplatz im Ordner [Storage Media] effektiv zu nutzen. Informationen zum Formatieren des integrierten Flash-Speichers des Players finden Sie unter "So initialisieren (formatieren) Sie den Player".

Assurez-vous que le système d'exploitation est Windows XP (Service Pack 2 ou ultérieur) ou Windows Vista (Service Pack 1) et que la version du lecteur Windows Media Player installé sur votre ordinateur est la version 11.

### Recharge de la batterie

La batterie du lecteur est en cours de recharge tandis que le lecteur est raccordé à un ordinateur sous tension.

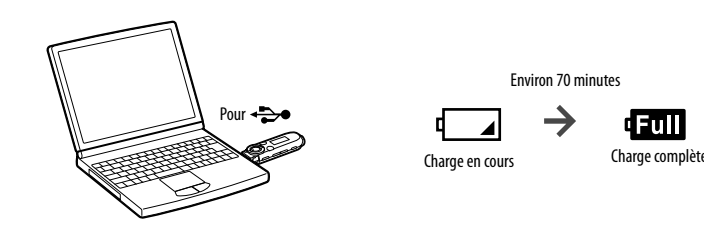

### **Remarque**

 **Si le lecteur est utilisé pour la première fois ou si vous ne l'utilisez pas pendant une période prolongée, il est possible que la fenêtre d'affichage du lecteur reste vide pendant environ 5 minutes après le raccordement à un ordinateur ou un autre appareil, ou pendant la recharge.** Si la fenêtre d'affichage reste vide pendant plus de 5 minutes, appuyez sur la touche RESET pour

réinitialiser le lecteur.

### Composants et commandes

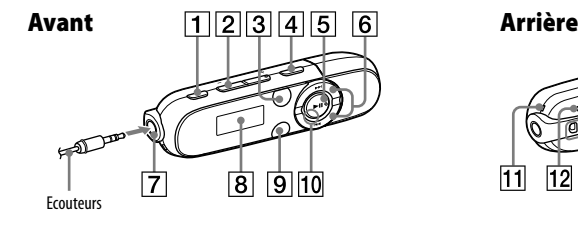

- **Touche REC/STOP** Permet de lancer et d'arrêter l'enregistrement. Vous pouvez enregistre du son avec le microphone intégré du lecteur. Vous pouvez également enregistrer
- l'émission FM en cours de réception (NWZ-B142F/B143F uniquement). **Touche VOL +/– Touche ZAP**
- Permet de basculer en normale et une lecture ZAPPIN. ZAPPIN permet de lire des séquences de pistes selon une durée préréglée.
- **Touche BASS** Permet d'activer la fonction d'amplification des graves afin d'accentuer la gamme des sons graves.
- **Touche**  Permet de lancer/d'interrompre la lecture d'une piste ou d'interrompre/de reprendre

Einschalten Drücken Sie die Taste Ausschalten Halten Sie die Taste  **Tipp** Falls die Titelwiedergabe angehalten wurde und eine bestimmte Zeit lang kein Vorgang

### l'enregistrement. **Touche /** Permet de trouver le début d'une piste ou

d'effectuer un retour ou une avance rapide. Vous pouvez également sélectionner la fréquence précédente/suivante ou le numéro préréglé dans la fenêtre d'affichage de la radio FM.

 **Prise (écouteurs) Fenêtre d'affichage Touche BACK/HOME**

utiliser le lecteur ». **Indicateur lumineux** Eclairé par une LED. **Microphone**

Permet l'enregistrement de son par le

Permet de désactiver les touches de commande afin d'éviter toute opération non intentionnelle en transportant le

En cas de raccordement USB, retirez le

capuchon USB.

Reportez-vous à la section « Comment

的 12 13 14 15

# Mise sous tension et hors tension du lecteur

Pour le mettre sous tension Appuyez sur la touche. Pour le mettre hors tension Appuyez sur la touche  $\blacktriangleright$ II et maintenez-la enfoncée.

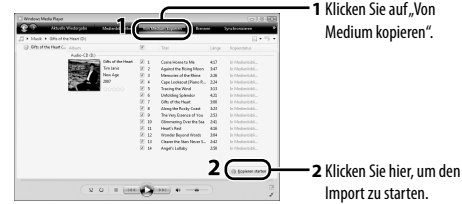

- **3** Schließen Sie den USB-Stecker des Players an den Computer an. Setzen Sie den USB-Stecker ordnungsgemäß ein.
- **3** Übertragen Sie Titel von Windows Media Player 11 auf den Player.<br>Im Display wird während der Übertragung von Titeln auf den Player "DATA ACCESS" angezeigt.

 Trennen Sie den Player während der Datenübertragung nicht vom Computer. Andernfalls wird die gerade übertragene Datei beschädig

 **Conseil** Si la lecture des pistes est interrompue et qu'aucune opération n'est effectuée pendant un certain temps, le lecteur est automatiquement mis hors tension.

### Comment utiliser le lecteur

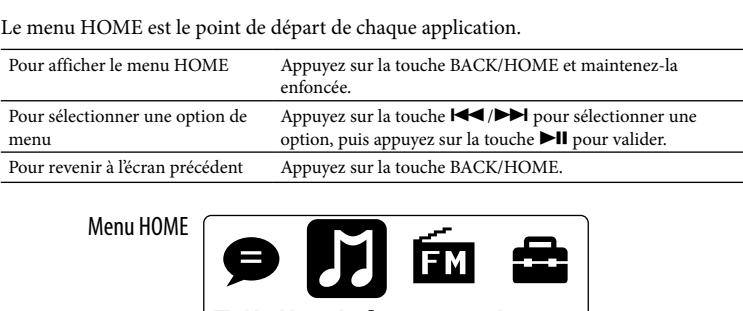

|Bibliothèaue de m|

Les icônes apparaissent dans le menu HOME et la couleur de l'icône sélectionnée est inversée.

Wenn die RESET-Taste während des Betriebs des Players gedrückt wird, können gespeicherte Daten und Einstellungen des Players gelöscht werden. Drücken Sie nach dem Zurücksetzen des Players die Taste >II. um den Player einzuschalten.

### Importation et transfert de musique

Vous pouvez transférer des pistes vers le lecteur en utilisant Windows Media Player 11 sur votre ordinateur. Il n'est pas nécessaire que Windows Media Player 11 soit installé sur votre ordinateur. Cliquez sur une icône de raccourci vers le site de téléchargement de Windows Media Player 11 dans la mémoire flash intégrée du lecteur.

### 1 **Importez des pistes de CD, etc. vers Windows Media Player 11 sur l'ordinateur.**

**1** Cliquez sur « Extraire ».

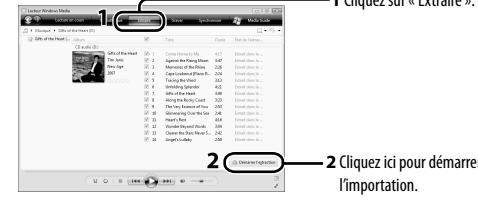

2 **Raccordez le connecteur USB du lecteur à votre ordinateur.**

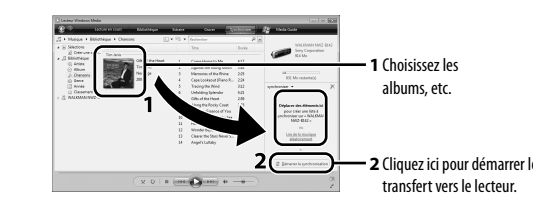

**Remarque**

 Ne débranchez pas le lecteur pendant le transfert des fichiers. Sinon, le fichier en cours de transfert pourrait être endommagé.

 $\widetilde{\mathsf{Q}}$  Conseil

### Suppression des pistes transférées vers le lecteur

Raccordez le lecteur à votre ordinateur, puis supprimez les fichiers audio inutiles à l'aide de Windows Media Player 11 ou de l'Explorateur Windows.

### Dépannage

Si le lecteur ne fonctionne pas normalement, reportez-vous aux instructions suivantes pour résoudre le problème.

- 1 **Cherchez les symptômes correspondant à votre problème dans la section « Dépannage » du Mode d'emploi (fichier PDF), puis essayez d'appliquer les solutions proposées.** Reportez-vous à la section « Raccordement à un ordinateur » à propos du raccordement à un ordinateur.
- **2** Raccordez le lecteur à votre ordinateur pour les loude RESET<br> **1990 Le pour le partierie. recharger la batterie.** En rechargeant la batterie, vous pourrez peut-être

résoudre certains problèmes.

- 3 **Appuyez sur la touche RESET avec un objet pointu, etc.** Si vous appuyez sur la touche RESET pendant que vous utilisez le lecteur, les données stockées et les réglages du lecteur risquent d'être supprim Après avoir réinitialisé le lecteur, appuyez sur la touche  $\blacktriangleright$ II pour le mettre sous tension.
- 4 **Consultez les informations relatives à votre problème dans l'Aide du logiciel.**
- 5 **Consultez les informations relatives à ce problème sur les site Web de support à la clientèle.** A propos des sites Web de support à la clientèle, reportez-vous à la section « Informations les
- 6 **Si les conseils donnés ci-dessus ne permettent pas de résoudre le problème, consultez votre revendeur Sony le plus proche.**

plus récentes ».

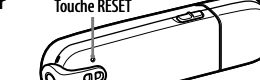

 Ordinateur IBM PC/AT ou ordinateur compatible avec les systèmes d'exploitation Windows suivants préinstallés\*<sup>1</sup>: Windows XP Home Edition (Service Pack 2 ou ultérieur)/Windows XP Professional (Service Pack 2 ou ultérieur)\*2 /Windows Vista Home Basic (Service Pack 1)/Windows Vista Home Premium (Service Pack 1)/ Windows Vista Business (Service Pack 1)/ Windows Vista Ultimate (Service Pack 1) Les systèmes d'exploitation autres que ceux mentionnés ci-dessus ne sont pas pris en charge.

- \*1 A l'exception des versions des systèmes d'exploitation qui ne sont pas prises en charge par Microsoft.
- \*2 A l'exception des systèmes d'exploitation 64 bits. UC : 300 MHz ou supérieur (sous Windows
- Vista, 800 MHz ou supérieur) RAM : 128 Mo ou plus (pour Windows Vista, 512 Mo ou plus)

 Connecteur USB (l'USB haut débit est recommandé)

 Internet Explorer 6.0 ou une version ultérieure, Windows Media Player 11 doit

être installé.

site Web.

requise ci-dessus.

- Une connexion Internet à large bande est nécessaire pour utiliser l'EMD (Electronic Music Distribution) ou pour consulter le
- Nous ne garantissons pas le fonctionnement du lecteur sur tous les ordinateurs même s'ils répondent à la configuration minimale
- Ce logiciel n'est pas pris en charge par les
- – systèmes d'exploitation ou ordinateurs assemblés par un particulier;
- nement constituant une version mise à jour d'un système d'exploitation initial installé par le fabricant; ronnement à double amorçage
- – environnement à plusieurs moniteurs; La conception et les spécifications sont
	-
	-
	-
	-
	-

environnements suivants :

– Macintosh.

sujettes à modifications sans préavis.

Le lecteur ne parvient pas à recharger la batterie.

- **Symptôme Cause/Remède** Le lecteur n'est pas raccordé correctement à un port USB de votre ordinateu Débranchez le lecteur, puis rebranchez-le.
- La batterie est rechargée dans un endroit où la température ambiante est inférieure à 5 °C ou supérieure à 35 °C. → Rechargez la batterie dans un endroit où la température ambiante est comprise entre 5 °C et 35 °C.

Le message

lecteur à l'ordinateur.

- Votre ordinateur n'est pas allumé.  $\rightarrow$  Mettez-le sous tension.
- Votre ordinateur passe en mode de veille ou de veille prolongée. Désactivez le mode de veille ou de veille prolongée de l'ordinateur.
- « USB CONNECTE » ne s'affiche pas lors du Le connecteur USB du lecteur n'est pas raccordé correctement à un port USB de votre ordinateur. → Débranchez le lecteur, puis rebranchez-le
- raccordement du  $\bullet$  Un concentrateur USB est utilisé. → Raccordez le lecteur directement à un port USB, car la connexion via un concentrateur USB risque de ne pas fonctionner. Vous pouvez néanmoins utiliser un concentrateur USB pour fournir
	- l'alimentation.  $\bullet~$  Une autre application est exécutée sur votre ordinateur. Débranchez le lecteur, patientez quelques minutes, puis rebranchezle. Si le problème persiste, débranchez le lecteur, redémarrez votre
	- ordinateur, puis rebranchez le lecteur. Le port USB de votre ordinateur est peut-être défectueux. Raccordez le connecteur USB du lecteur à un autre port USB de votre ordinateur. Un concentrateur USB est utilisé.
- raccordé à l'ordinateur.  $\blacktriangleright$  Raccordez le lecteur directement à un port USB, car la connexion via un concentrateur USB risque de ne pas fonctionner. Vous pouvez néanmoins utiliser un concentrateur USB pour fournir l'alimentation.

Le lecteur devient instable lorsqu'il est

### Pour réinitialiser (formater) le lecteur

Vous pouvez formater la mémoire flash intégrée du lecteur. Le formatage de la mémoire supprime définitivement toutes les icônes de raccourci et tous les fichiers, y compris le Mode d'emploi (fichier PDF) et réinitialise tous les réglages à leurs valeurs par défaut. Vérifiez bien les fichiers stockés dans la mémoire avant de commencer le formatage et exportez préalablement les fichiers essentiels sur le disque dur de votre ordinateur ou sur un autre périphérique.

Après avoir cliqué sur « OK » et validé, le message « FORMATAGE… » apparaît pour signaler que le processus de formatage commence. Une fois le formatage terminé, le message « TERMINE » apparaît.

### **Remarques**

- Ne formatez pas la mémoire flash intégrée à l'aide de l'Explorateur Windows. Si vous formatez la mémoire flash intégrée du lecteur, formatez-la sur le lecteur.
- Si vous formatez accidentellement la mémoire flash intégrée du lecteur, téléchargez le Mode d'emploi (fichier PDF) sur le site Web indiqué dans la section « Informations les plus récentes ».

### Précautions

### Remarque sur le casque d'écoute

- En cas de remplacement du casque/écouteurs, référez-vous au modèle de casques/écouteurs adaptés à tre appareil et indiqué ci-dessous. MDR-E804
- A pleine puissance, l'écoute prolongée du baladeur peut endommager l'oreille de l'utilisateur.

### Avis à l'intention des clients : les informations suivantes s'appliquent uniquement aux appareils vendus dans des pays qui appliquent les directives de l'Union Européenne. Le fabriquant de ce produit est Sony Corporation, 1-7-1 Konan, Minato-ku, Tokyo, Japon. Le

- 
- 
- 
- Eviter de faire fonctionner l'appareil à un niveau sonore tel qu'il serait préjudiciable à votre
	-
	-
- représentant agréé en matière de normes CEM et de sécurité des produits est Sony Deutschland GmbH, Hedelfinger Strasse 61, 70327 Stuttgart, Allemagne. Pour toute demande d'entretien ou de garantie, veuillez écrire aux adresses spécifiées dans les documents d'entretien ou de garantie séparés.
- Si vous avez des questions ou si vous rencontrez un problème avec ce produit ou encore si vous souhaitez obtenir des informations relatives aux appareils compatibles, Pour les clients aux Etats-Unis : http://www.sony.com/walkmansupport Pour clients en Amérique latine : http://www.sony-latin.com/index.crp Pour les clients d'autres pays/régions : http://www.sony-asia.com/support

# **Deutsch**

Programme ©2009 Sony Corporation Documentation ©2009 Sony Corporation

Informations les plus récentes

consultez les sites Web suivants.

Pour les clients au Canada : http://fr.sony.ca/ElectronicsSupport/ Pour les clients en Europe : http://support.sony-europe.com/DNA

Pour les clients qui ont acheté des modèles à l'étranger :

http://www.sony.co.jp/overseas/support/

### Raccordement à un ordinateur

Consultez la section « Configuration requise (pour le lecteur) » et les tableaux à propos du raccordement à un ordinateur. **Configuration requise (pour le lecteur)**

## Informationen über dieses Handbuch

# Mitgelieferte Zubehörteile

## $\Box$  Kopfhörer (1)

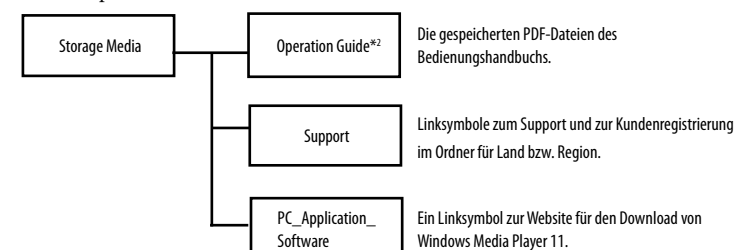

\*1 Je nach Computerumgebung variiert die Datenhierarchie möglicherweise. \*2 Bei den PDF-Dateien mit der Bezeichnung [xxx\_NWZB140.pdf] in diesem Ordner handelt es sich um das Bedienungshandbuch. Anstelle von "xxx" wird der Name der Sprache angezeigt. Wählen Sie das Bedienungshandbuch in Ihrer Sprache. Zum Anzeigen des Bedienungshandbuchs (PDF-Datei) ist Adobe Reader oder Acrobat Reader 5.0 auf dem Computer erforderlich. Adobe Reader kann kostenlos aus dem Internet heruntergeladen werden.

### **Tipp**

# Vor dem Anschließen des Players an den Computer

Als Betriebssystem muss Windows XP (Service Pack 2 oder höher) bzw. Windows Vista (Service Pack 1) verwendet werden. Windows Media Player Version 11 muss auf dem Computer installiert sein.

## Laden des Akkus

Der Akku des Players wird während der Verbindung des Players mit einem im Betrieb befindlichen Computer aufgeladen.

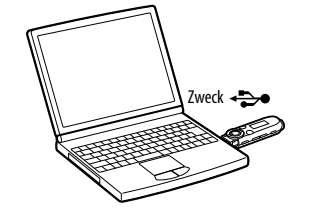

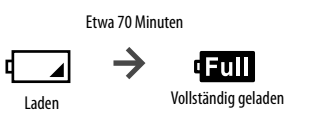

### **Hinweis**

 **Wird der Player erstmalig verwendet oder längere Zeit nicht verwendet, bleibt das Display des Players nach dem Anschließen an einen Computer oder ein anderes Gerät bzw. während des Ladens möglicherweise etwa 5 Minuten lang leer.** Bleibt das Display des Players länger als 5 Minuten leer, drücken Sie die RESET-Taste, um den Player zurückzusetzen.

# Komponenten und Regler

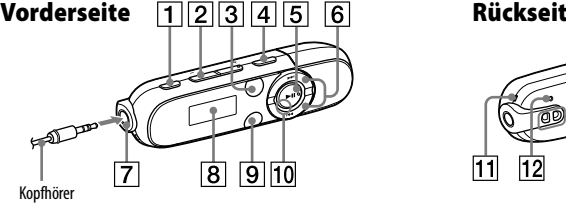

**Taste REC/STOP**

- Mit dieser Taste wird die Aufzeichnung gestartet/beendet. Sie können mit dem integrierten Mikrophon des Players Ton aufzeichnen. Sie können auch das derzeit empfangene Radioprogramm (FM) aufzeichnen (nur NWZB142F/B143F).
- **Taste VOL +/– Taste ZAP**
- Mit dieser Taste wird zwischen der normalen Wiedergabe und der ZAPPIN-Wiedergabe gewechselt. Bei der ZAPPIN-Wiedergabe werden Titelausschnitte mit einer voreingestellten Dauer nacheinander
- wiedergegeben. **Taste BASS**  Mit dieser Taste wird die Bassfunktion zur Hervorhebung des tiefen Klangbereichs aktiviert.
- **Taste**
- Die Titelwiedergabe wird gestartet/ unterbrochen. Die Aufzeichnung wird unterbrochen/fortgeführt. **Taste <b>144** /**>>**
- Mit dieser Taste wird zum Anfang eines Titels gewechselt oder zurück-/vorgespult. Sie können außerdem die vorherige/ nächste Frequenz oder Speichernumme auf dem Bildschirm "UKW-Empfang" auswählen.

# $\overline{11}$   $\overline{12}$   $\overline{13}$   $\overline{14}$   $\overline{15}$

- **(Kopfhörer)-Buchse Display**
- **Taste BACK/HOME**
- Weitere Informationen finden Sie unter "So verwenden Sie den Player".
- **Leistungs-Leuchtanzeige** ıchtende LEDs
- **Mikrophon** Zur Aufzeichnung von Ton mit dem Player.
- **RESET-Taste** Verwenden Sie einen dünnen spitzen Gegenstand usw.
- **Öse für den Riemen HOLD-Schalter** Mit diesem Schalter werden die
- Funktionstasten deaktiviert, um ein versehentliche Betätigung während des Tragens des Players zu vermeiden. **USB-Kappe**
- Entfernen Sie zum Herstellen der USB-Verbindung die USB-Kappe.

# Ein- und Ausschalten des Players

ausgeführt wird, schaltet sich der Player automatisch aus.

So verwenden Sie den Player

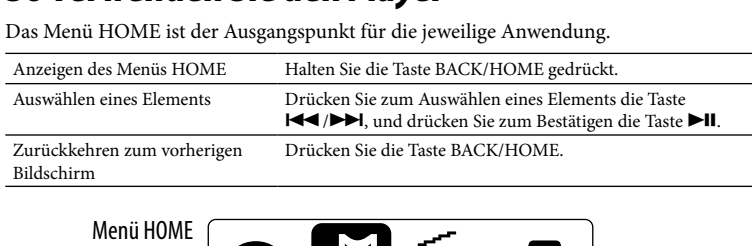

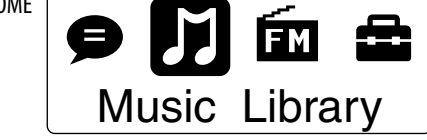

Die Symbole erscheinen im Menü HOME, die Farbe des ausgewählten Symbols wird seitenverkehrt dargestellt.

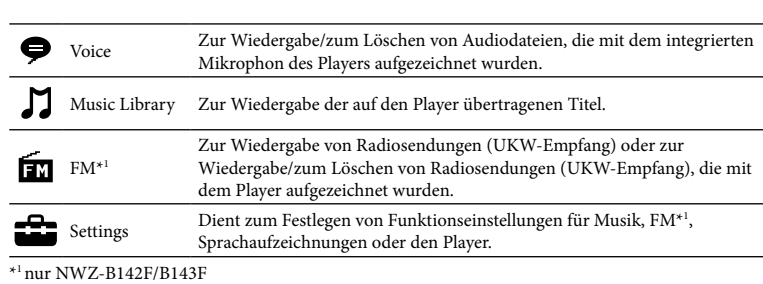

# Importieren und Übertragen von Musik

Sie können Titel mit Windows Media Player 11 auf dem Computer auf den Player übertragen.

Falls auf dem Computer kein Windows Media Player 11 vorhanden ist, klicken Sie im integrierten Flash-Speicher des Players auf ein Linksymbol zur Website für den Download von Windows Media Player 11.

1 **Importieren Sie Titel von CDs usw. in Windows Media Player 11 auf dem Computer.**

Details zum Importieren von Titeln von CDs usw. finden Sie in der Hilfe von Windows Media Player 11. Titel, die bereits zuvor in Windows Media Player 11 importiert wurden, müssen nicht erneut importiert werden.

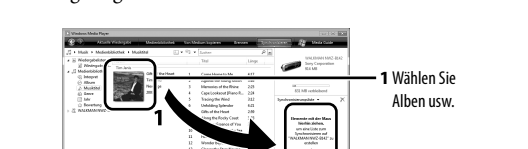

**2** Klicken Sie hier, um Dateien auf den Player zu übertragen.

### **Hinweis**

 **Tipp** Daten können auch per Ziehen und Ablegen mit Windows Explorer auf dem Computer auf den Player übertragen werden.

So löschen Sie auf den Player übertragene Titel

Schließen Sie den Player an den Computer an, und löschen Sie nicht benötigte Audiodateien mithilfe von Windows Media Player 11 oder Windows Explorer.

### Fehlerbehebung

Funktioniert der Player nicht wie gewünscht, führen Sie die folgenden Schritte zur Fehlerbehebung aus:

### 3 **Drücken Sie die RESET-Taste mit einem dünnen spitzen Gegenstand o. ä.**

- 1 **Suchen Sie im Bedienungshandbuch (PDF-Datei) unter "Fehlerbehebung" nach den Symptomen des Problems, und testen Sie sämtliche aufgeführten Maßnahmen zur Fehlerbehebung.** Informationen zum Herstellen einer Verbindung mit einem Computer finden Sie unter "Verbindung mit einem Computer". 2 **Schließen Sie zum Aufladen des Akkus den**
- **Player an den Computer an.** Einige Probleme können u. U. durch Aufladen des Akkus behoben werden.
- RESET-Taste

4 **Prüfen Sie die Informationen zu diesem Problem in der Softwarehilfe.**

5 **Informationen zu diesem Thema erhalten Sie auf einer der** 

Informationen zu den Supportwebsites finden Sie unter "Aktuelle Informationen".

**Supportwebsites.**

6 **Sollte sich das Problem durch die oben genannten Maßnahmen nicht beseitigen lassen, wenden Sie sich an Ihren nächstgelegenen** 

**Sony-Fachhändler.**

Siehe Rückseite.

Español

### Acerca del manual

- **Guía de inicio rápido:** explica cómo configurar el reproductor de manera que pueda importar canciones al ordenador y transferirlas al reproductor. reproductor y ofrece información sobre la solución de problemas. La Guía de
- funcionamiento (archivo PDF) está contenida en la memoria flash incorporada del reproductor. Para visualizar la Guía de funcionamiento (archivo PDF), consulte la sección "Artículos suministrados".

 Guía de inicio rápido (este manual) (1) Elementos incluidos en la memoria flash incorporada del reproductor

### Artículos suministrados

 $\Box$  Auriculares (1)

- Los elementos que se indican a continuación está almacenado en la carpeta [Storage Media] de la memoria flash incorporada del reproductor.
- 1. Quite la tapa del conector USB y enchufe el reproductor directamente en un puerto USB del ordenador.
- 2. Haga doble clic en [Mi PC] o [Equipo] [WALKMAN] [Storage Media]\*<sup>1</sup>.
- Se muestran las carpetas siguientes. 3. Copie todos los datos o los datos necesarios de las carpetas siguientes en el ordenador.

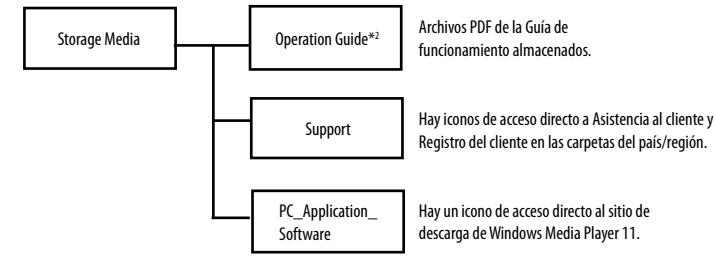

\*1 La jerarquía de datos puede variar en función del entorno informático que se utilice. \*2 Los archivos PDF con el nombre [xxx\_NWZB140.pdf] que contiene esta carpeta corresponden a la Guía de funcionamiento. El idioma se indica en el lugar de las "xxx". Seleccione el manual que se corresponda a su idioma. Para visualizar la Guía de funcionamiento (archivo PDF), debe tener instalado Adobe Reader o Acrobat Reader 5.0 en el ordenador. Puede descargar Adobe Reader de Internet de forma gratuita.

nite iniciar o interrumpir la reproducción de canciones, así como interrumpir o reiniciar una grabación.

### **Sugerencia**

- **Pantalla**
- **Botón BACK/HOME** Consulte "Cómo utilizar el reproductor".
- **Iluminador de alimentación** nación por LED.
- **Micrófono** Permite grabar sonido a través del
- reproductor. **Botón de RESET** Utilice una aguja pequeña o un objeto
- similar. **Orificio para la correa Interruptor HOLD**
- Permite desactivar los botones y evitar un funcionamiento accidental al transportar el reproductor.
- **Tapa del conector USB** Si utiliza el tipo de conexión USB, quite la tapa del conector correspondient

 Para utilizar el espacio libre de la carpeta [Storage Media] con mayor eficiencia, realice una copia de seguridad de todos los datos necesarios de las tres carpetas anteriores en su ordenador y, a nuación, elimine las carpetas. Para formatear la memoria flash incorporada en el reproductor, consulte "Para inicializar (formatear) el reproductor".

### Antes de conectar el reproductor al ordenador

Asegúrese de que su sistema operativo sea Windows XP (Service Pack 2 o posterior) o Windows Vista (Service Pack 1), y que la versión instalada de Windows Media Player sea la 11.

### Carga de la batería

La batería del reproductor se carga mientras éste está conectado a un ordenador en funcionamiento.

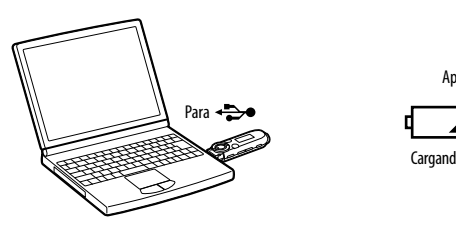

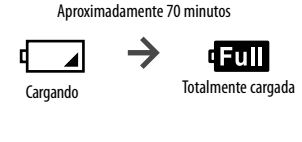

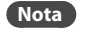

 **Si está utilizando el reproductor por primera vez, o no lo ha utilizado durante un largo período de tiempo, es posible que la pantalla no se active durante aproximadamente 5 minutos tras conectarlo a un ordenador u otro dispositivo, o durante el tiempo de carga.** Si la pantalla sigue sin activarse transcurridos más de 5 minutos, pulse el botón de RESET para

reiniciar el reproductor.

### Componentes y controles

Auriculares

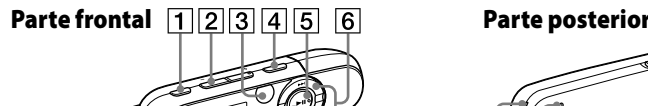

**Botón REC/STOP**

### **2** Conecte el conector USB del reproductor al ordenador. Inserte el conector USB por completo.

Permite iniciar o detener la grabación. Puede grabar sonido mediante el micrófono incorporado del reproductor. También puede grabar el programa FM que esté recibiendo en esos momentos (sólo para los modelos NWZ-B142F/

 $\sqrt{2}$  8 9 10

B143F). **Botón VOL +/– Botón ZAP**

> Permite cambiar entre la reproducción normal y la reproducción ZAPPIN. La reproducción ZAPPIN consiste en reproducir fragmentos de canciones de forma secuencial con una duración

 $\widetilde{\mathsf{S}}$ ' Sugerencia nbién puede transferir datos al reproductor arrastrándolos y colocándolos en DELETE Explorador de Windows en el ordenador.

preajustada. **Botón BASS**

**Botón ►II** 

**Botón <b>I** 

Permite activar la función Bass para realzar las frecuencias graves.

3 **Pulse el botón de RESET con una aguja pequeña o un objeto similar.** Si pulsa el botón de RESET cuando el reproductor está en funcionamiento, es posible que se eliminen los datos y los ajustes almacenados en el reproductor. Tras restablecer el reproductor, pulse el botón **>II** para encender el reproductor.

Permite ir al inicio de una canción o rebobinar/avanzar rápidamente. También puede seleccionar la frecuencia anterior/ siguiente o preajustar el número en la

pantalla de la radio FM.

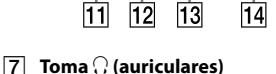

# Encendido y apagado del reproductor

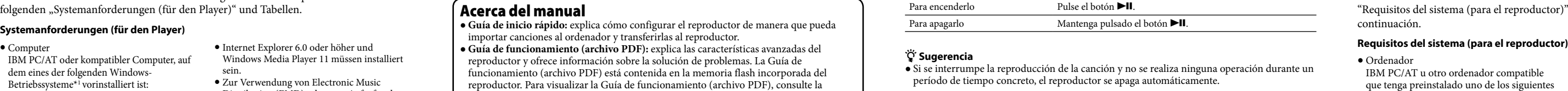

### Cómo utilizar el reproductor

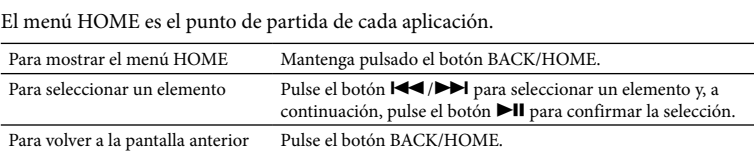

El diseño y las especificaciones están sujetos a cambios sin previo aviso.

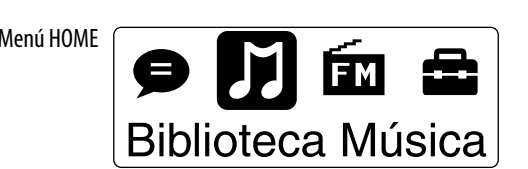

5 °C y 35 °C. El ordenador no está encendido. → Encienda el ordenador.

Los iconos aparecen en el menú HOME y el color del icono seleccionado se invierte.

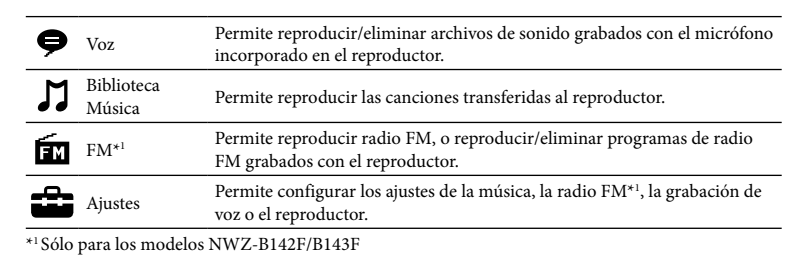

 $\blacktriangleright$  Desconecte el reproductor, espere unos minutos y vuelva a conectarlo. Si el problema continúa, desconecte el reproductor, reinicie el ordenador y vuelva a conectar el reproductor. Es posible que el puerto USB del ordenador tenga un problema. Conecte el conector USB del reproductor en otro puerto USB del

### Importación y transferencia de música

Puede transferir canciones al reproductor mediante Windows Media Player 11 desde el ordenador.

> → Conecte el reproductor directamente a un puerto USB, ya que es posible que la conexión mediante un concentrador USB no funcione. Sin embargo, se puede utilizar un concentrador USB que proporcione

→ Desconecte el reproductor y vuelva a conectarlo.

Si no dispone de Windows Media Player 11 en su ordenador, haga clic en el icono de acceso directo al sitio de descarga de Windows Media Player 11 en la memoria flash incorporada del reproductor.

1 **Importe canciones desde CD u otros dispositivos a Windows Media Player 11 en el ordenador.**

Para obtener más información acerca de cómo importar canciones desde CD u otros dispositivos, consulte la Ayuda de Windows Media Player 11. No necesita volver a importar las canciones que ya haya importado a Windows Media Player 11 anteriormente.

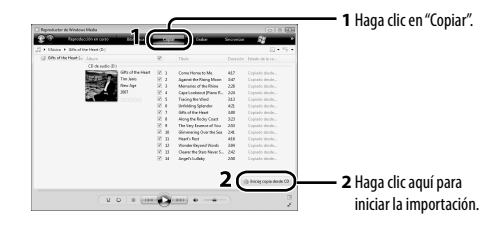

3 **Transfiera canciones de Windows Media Player 11 al reproductor.** "ACCESO DATOS" aparece en la pantalla durante la transferencia de canciones al reproductor.

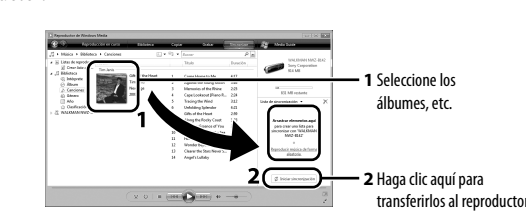

### **Nota**

 No desconecte el reproductor durante la transferencia de archivos. De lo contrario, podría dañarse el archivo que se esté transfiriendo.

Para eliminar canciones transferidas al reproductor Conecte el reproductor al ordenador y elimine los archivos de audio que no desee mediante Windows Media Player 11 o Explorador de Windows.

### Solución de problemas

Si el reproductor no funciona correctamente, siga estos pasos para resolver el problema.

- 1 **Busque los síntomas del problema en la sección "Solución de problemas" de la Guía de funcionamiento (archivo PDF), e intente llevar a cabo las medidas correctivas que se indican.**  Para obtener información acerca de la conexión con un ordenador, consulte la
- sección "Conexión a un ordenador". **2** Conecte el reproductor al ordenador para **cargar la batería.** Es posible que algunos de los problemas se Botón de RESET
- solucionen al cargar la batería.

4 **Compruebe la información relativa a este problema en la sección de** 

**Ayuda del software.**

sección "Información más reciente"

5 **Busque información sobre el problema en uno de los sitios Web de asistencia al cliente.** Para obtener información acerca del sitio Web de asistencia al cliente, consulte la

6 **Si las indicaciones anteriores no logran resolver el problema, consulte** 

**con su distribuidor Sony más cercano.**

- Ordenador IBM PC/AT u otro ordenador compatible que tenga preinstalado uno de los siguientes sistemas operativos de Windows\*<sup>1</sup>: Windows XP Home Edition (Service Pack 2 o posterior) / Windows XP Professional (Service Pack 2 o posterior)\*2 / Windows Vista Home Basic (Service Pack 1) / Windows Vista Home Premium (Service Pack 1) / Windows Vista Business (Service Pack 1) / Windows Vista Ultimate (Service Pack 1) No compatible con sistemas operativos
- distintos de los indicados anteriormente. \*1 Excluidas las versiones de sistema operativo no compatibles con Microsoft.
- \*2 Excluida la versión de 64 bits del sistema operativo.
- CPU: 300 MHz o más (para Windows Vista, 800 MHz o más)

 RAM: 128 MB o más (para Windows Vista,

- Formatieren Sie den integrierten Flash-Speicher nicht mit Windows Explorer. Soll der integrierte Flash-Speicher formatiert werden, formatieren Sie ihn mithilfe des Players.
- Falls Sie den integrierten Flash-Speicher des Players versehentlich formatieren, laden Sie das Bedienungshandbuch (PDF-Datei) von der unter "Aktuelle Informationen" angegebenen Website herunter.
- 512 MB o más) Conector USB (se recomienda USB de alta velocidad)
- Es necesario disponer de Internet Explorer 6.0 o posterior, así como Windows Media Player 11. Asimismo, se necesita una conexión de banda ancha a Internet para utilizar Electronic Music Distribution (EMD) o para visitar el sitio Web. No se garantiza el funcionamiento con todos
- los ordenadores aunque cumplan los requisitos del sistema mencionados anteriormente. No es compatible con los siguientes entornos: – Ordenadores o sistemas operativos de
- creación propia – Entornos que sean actualizaciones de los sistemas operativos originales instalados por el fabricante
- Entornos de arranque múltiple – Entornos con varios monitores
- – Macintosh

t verschlechter **Bei hoher Lautstärke können Sie möglicherweise Umweltgeräusche nicht mehr wahrnehmen. Verwenden Sie das Gerät deshalb nicht in Situationen, in denen gutes** 

**Problema Causa/solución** El reproductor no

puede cargar la batería. ordenador.

 El reproductor no está conectado correctamente al conector USB del

 $\bullet~$ La batería se ha cargado a una temperatura ambiente fuera del intervalo

de 5 °C a 35 °C.

 Cargue la batería a una temperatura ambiente comprendida entre

 El ordenador entra en modo de reposo o hibernación. Abandone el modo de reposo o hibernación.

No aparece "USB CONECTADO" al

al ordenador.

Informationen zum Herstellen einer Verbindung mit einem Computer finden Sie in den folgenden "Systemanforderungen (für den Player)" und Tabellen.

 El conector USB del reproductor no está conectado correctamente a un

conectar el reproductor Desconecte el reproductor y vuelva a conectarlo.

puerto USB del ordenador.

 **Guida rapida:** spiega le procedure di impostazione che consentono di importare i brani in un computer e di trasferirli nel lettore. **Istruzioni per l'uso (file PDF):** spiegano le funzioni avanzate del lettore e contengon informazioni per la risoluzione di eventuali problemi. Le Istruzioni per l'uso (file PDF) sono memorizzate nella memoria flash incorporata del lettore. Per visualizzare le Istruzioni per l'uso (file PDF), vedere "Accessori in dotazione"

 Se está utilizando un concentrador USB.

 Conecte el reproductor directamente a un puerto USB, ya que es posible que la conexión mediante un concentrador USB no funcione. Sin embargo, se puede utilizar un concentrador USB que proporcione

alimentación.

 Se está ejecutando otra aplicación en el ordenador.

- $\Box$  Guida rapida (il presente manuale) (1)
- Elementi inclusi nella memoria flash incorporata del lettore
- Di seguito sono riportati gli elementi memorizzati nella cartella [Storage Media] della
- memoria flash incorporata del lettore.
- 1. Rimuovere il cappuccio USB del lettore e collegare il lettore direttamente a un connettore USB sul computer.
- 2. Fare doppio clic su [Risorse del computer] o [Computer]- [WALKMAN] [Storage Media]\*1 .
- Vengono visualizzate le seguenti cartelle.

ordenador.

El reproductor se vuelve inestable si está conectado al ordenador.

 Se está utilizando un concentrador USB.

alimentación.

 Per utilizzare lo spazio libero disponibile nella cartella [Storage Media] in modo più efficace, eseguire il backup di tutti i dati necessari contenuti nelle tre cartelle elencate sopra sul computer, quindi eliminare le cartelle stesse. Per formattare la memoria flash incorporata del lettore, vedere la sezione "Per inizializzare (formattare) il lettore

Para inicializar (formatear) el reproductor

pulse el botón  $\blacktriangleright$ II para confirmar la selección.

Puede formatear la memoria flash incorporada del reproductor. Si se formatea la memoria, se borrarán todos los iconos de acceso directo y archivos, incluida la Guía de funcionamiento (archivo PDF) y se restablecerán todos los ajustes predeterminados. Asegúrese de comprobar de antemano los archivos almacenados en la memoria antes de formatearla y exporte los archivos que

sean necesarios al disco duro del ordenador o a otro dispositivo.

**1 Mantenga pulsado el botón BACK/HOME hasta que aparezca el** 

**menú HOME.**

**2 Seleccione (Ajustes) – "Inicializar" – "Formatear" – "Aceptar",** 

Pulse el botón  $\blacktriangleleft$ / $\blacktriangleright$ I para seleccionar un elemento y, a continuación,

**en este orden.**

 $\overline{7}$ 8 9 10 Cuffie **Tasto REC/STOP** Consente di avviare/arrestare la registrazione. È possibile registrare l'audio

Una vez que haya seleccionado "Aceptar" y confirmado la selección, aparecerá "FORMATEANDO…" y se iniciará el proceso de formateo. Una

vez finalizado el formateo, se mostrará "COMPLETADO".

**Notas**

 No formatee la memoria flash incorporada con Explorador de Windows. Si formatea la memoria flash incorporada, hágalo en el reproductor. Si formatea la memoria flash incorporada en el reproductor de forma accidental, descargue la Guía de funcionamiento (archivo PDF) del sitio Web

# $\overline{11}$   $\overline{12}$   $\overline{13}$   $\overline{14}$ **Presa (cuffie)**

- **Tasto BACK/HOME** Vedere la sezione "Come utilizzare il
- lettore".
- nazione tramite LED.
- lettore. **Tasto di RESET**
- **Foro per la cinghia Interruttore HOLD**
- Consente di disattivare i tasti operativi per impedirne la pressione accidentale durante il trasporto del lettore.
- **Cappuccio USB** Rimuovere il cappuccio USB per effettuare il collegamento tramite USB.
- 3 **Premere il tasto di RESET con un oggetto appuntito e così via.** Se il tasto di RESET viene premuto durante l'uso del lettore, i file e le impostazioni memorizzati nel lettore potrebbero venire cancellati. Dopo aver ripristinato il lettore, premere il tasto  $\blacktriangleright$ II per accenderlo.

que aparece en "Información más reciente".

Precauciones Acerca de los auriculares

# Accensione e spegnimento del lettore Per accendere il lettore Premere il tasto.

 Evite escuchar la unidad a muy altos niveles ya que la escucha prolongada afectaría su oído. **A altos niveles, el sonido exterior puede llegar a ser inaudible. Evite escuchar la unidad en situaciones en las que no deba perder la audición, por ejemplo, conduciendo un** 

**automóvil o en bicicleta.**

 Como los auriculares suministrados son de construcción abierta, el sonido sale fuera. Tenga

presente no molestar a las personas que estén cerca de usted.

Aviso para los clientes: la información siguiente resulta de aplicación solo a los equipos comercializados en países afectados por las directivas de la UE. El fabricante de este producto es Sony Corporation, 1-7-1 Konan, Minato-ku, Tokio, Japón. El representante autorizado para EMC y la seguridad de productos es Sony Deutschland GmbH, Hedelfinger Strasse 61, 70327 Stuttgart, Alemania. Para cualquier servicio o tema relacionado con la garantía, utilice la dirección que encontrará en los documentos adjuntos de servicio o de garantía.

Programa ©2009 Sony Corporation Documentación ©2009 Sony Corporation

Información más reciente

Si tiene alguna pregunta o problema relativos a este producto, o bien desea obtener información acerca de los artículos compatibles con él, visite los siguientes sitios Web.

Para clientes de EE. UU.: http://www.sony.com/walkmansupport Para clientes de Canadá: http://www.sony.ca/ElectronicsSupport/ Para clientes de Europa: http://support.sony-europe.com/DNA Para clientes de Latinoamérica: http://www.sony-latin.com/index.crp Para clientes de otros países/regiones: http://www.sony-asia.com/support Para clientes que adquirieron modelos japoneses en el extranjero:

http://www.sony.co.jp/overseas/support/

### Conexión a un ordenador

Para obtener información acerca de la conexión al ordenador, consulte la sección Requisitos del sistema (para el reproductor)" y las tablas que se muestran a continuación.

- IBM PC/AT oder kompatibler Computer, auf dem eines der folgenden Windows-Betriebssysteme\*1 vorinstalliert ist: Windows XP Home Edition (Service Pack 2 oder höher) / Windows XP Professional (Service Pack 2 oder höher)\*2 / Windows Vista Home Basic (Service Pack 1) / Windows Vista Home Premium (Service Pack 1) / Windows Vista Business (Service Pack 1) Windows Vista Ultimate (Service Pack 1) Wird von keinen anderen Betriebssystemen als den oben genannten unterstützt. \*1 Außer den Betriebssystemversionen, die nicht von Microsoft unterstützt werden. **Systemanforderungen (für den Player)**
- \*2 Außer 64-Bit-Version des Betriebssystems. CPU: mindestens 300 MHz (Für Windows Vista: mindestens 800 MHz) RAM: mind. 128 MB (für Windows Vista
- mind. 512 MB)

 USB-Anschluss (Hi-Speed-USB wird

- empfohlen)
- Internet Explorer 6.0 oder höher und Windows Media Player 11 müssen installiert sein. Zur Verwendung von Electronic Music Distribution (EMD) oder zum Aufrufen der Website ist eine Breitband-Internetverbindung erforderlich. Auch bei Einhaltung der obigen Systemanforderungen kann der einwandfreie Betrieb nicht für jeden Computer garantiert werden. Nicht unterstützt von folgenden Umgebungen: – Individuell zusammengestellte Computer oder selbst programmierte Betriebssysteme
- – Eine Umgebung, die ein Upgrade des ursprünglich vom Hersteller bereitgestellten triebssystems darstellt
- – Multi-Boot-Umgebung – Multi-Monitor-Umgebung – Macintosh

Änderungen, die dem technischen Fortschritt dienen, bleiben vorbehalten.

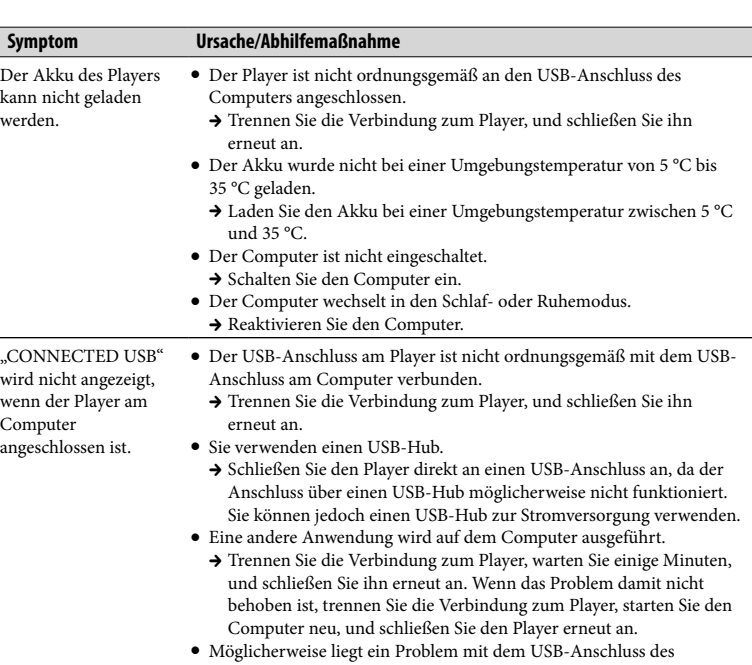

- **Ad alti livelli di volume, i suoni esterni potrebbero risultare inudibili. Evitate di usare le cuffie in situazioni in cui l'udito non debba essere compromesso, per esempio mentre guidate o andate in bicicletta.**
- Dato che le cuffie in dotazione sono di tipo aperto, i suoni passano attraverso di esse. Ricordatevi di non disturbare chi vi sta vici

Computers vor. Schließen Sie den USB-Stecker des Players an einen anderen USB-Anschluss des Computers an. Der Player wird Sie verwenden einen USB-Hub.

während der Verbindung mit dem Computer instabil.  $\blacktriangleright$ Schließen Sie den Player direkt an einen USB-Anschluss an, da der Anschluss über einen USB-Hub möglicherweise nicht funktioniert. Sie können jedoch einen USB-Hub zur Stromversorgung verwenden.

### So initialisieren (formatieren) Sie den Player

Sie können den integrierten Flash-Speicher des Players formatieren. Beim Formatieren des Speichers werden alle Linksymbole und Dateien einschließlich des Bedienungshandbuchs (PDF-Datei) gelöscht und die Einstellungen auf die Standardwerte zurückgesetzt. Überprüfen Sie die Dateien im Speicher vor dem Formatieren, und exportieren Sie alle benötigten Dateien auf die Festplatte des Computers oder auf ein anderes Gerät.

- **1 Halten Sie die Taste BACK/HOME so lange gedrückt, bis das Menü HOME angezeigt wird.**
- **2 Wählen Sie (Settings) "Initialize" "Format" "OK" in dieser Reihenfolge.**

Drücken Sie zum Auswählen des Elements die Taste  $\text{H}( \blacktriangleright \text{H}, \text{und} \text{drücken})$ Sie zum Bestätigen die Taste **>II**. Nach dem Auswählen von "OK" und dem anschließenden Bestätigen wird

"FORMATTING..." angezeigt, und die Formatierung beginnt. Wenn das Formatieren abgeschlossen ist, wird "COMPLETE" angezeigt.

### **Hinweise**

### Vorsichtsmaßnahmen

Bitte vor Inbetriebnahme beachten

### Betreiben Sie das Gerät nicht längere Zeit mit extrem hoher Lautstärke, da dies lhre

**Hören unerlässlich ist, wie z.B. beim Auto- oder Radfahren.** Da es sich bei lhrem Kopfhörer um einen offenen Typ handelt, wird der Schall auch nach außen abgestrahlt. Bedenken Sie, dass dadurch Leute in lhrer Nähe gestört werden könnten.

### Hinweis für Kunden: Die folgenden Informationen gelten nur für Geräte, die in Ländern verkauft werden, in denen EU-Richtlinien gelten

Der Hersteller dieses Produkts ist Sony Corporation, 1-7-1 Konan, Minato-ku, Tokio, Japan. Autorisierter Vertreter für EMV und Produktsicherheit ist Sony Deutschland GmbH, Hedelfinger Straße 61,70327 Stuttgart, Deutschland. Kontaktadressen für Kundendienst oder Garantieansprüche finden Sie in den separaten Kundendienst-oder Garantiedokumenten.

Programm ©2009 Sony Corporation Dokumentation ©2009 Sony Corporation

### Aktuelle Informationen

Bei Fragen zu oder Problemen mit diesem Produkt oder wenn Sie Informationen zu Objekten benötigen, die zu diesem Produkt kompatibel sind, besuchen Sie folgende Websites.

- Für Kunden in den USA: http://www.sony.com/walkmansupport
- Für Kunden in Kanada: http://www.sony.ca/ElectronicsSupport/ Für Kunden in Europa: http://support.sony-europe.com/DNA
- Für Kunden in Lateinamerika: http://www.sony-latin.com/index.crp

Für Kunden in anderen Ländern/Regionen: http://www.sony-asia.com/support Für Kunden, die Überseemodelle gekauft haben:

http://www.sony.co.jp/overseas/support/

### Verbindung mit einem Computer

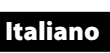

Si dichiara che l'apparecchio è stato fabbricato in conformità all'art.2, Comma 1 del D. M.28.08.1995 No.548.

### Informazioni sul manuale

### Accessori in dotazione

 $\Box$  Cuffie (1)

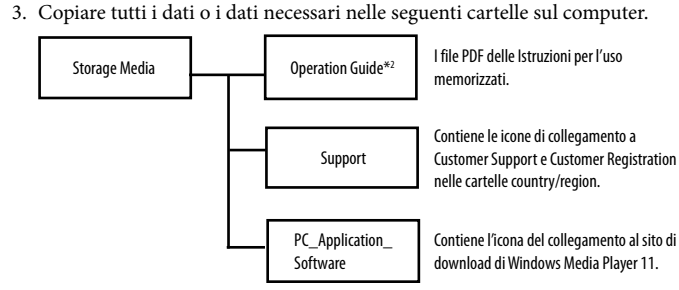

\*1 La gerarchia dei dati potrebbe non corrispondere, a seconda dell'ambiente del computer in uso. \*2 I file PDF con nome [xxx\_NWZB140.pdf] contenuti in questa cartella corrispondono alle Istruzioni per l'uso. Il nome della lingua viene visualizzato al posto di "xxx". Selezionare il manua relativo alla lingua desiderata. Per visualizzare le Istruzioni per l'uso (file PDF), è necessario che sul computer sia installato Adobe Reader o Acrobat Reader 5.0. È possibile scaricare gratuitamente Adobe Reader da Internet.

### **Suggerimento**

### Prima di collegare il lettore al computer

Accertarsi che il sistema operativo in uso sia Windows XP (Service Pack 2 o successivo) o Windows Vista (Service Pack 1) e che sul computer sia installato Windows Media Player versione 11.

### Carica della batteria

La batteria del lettore si ricarica mentre quest'ultimo è collegato a un computer acceso.

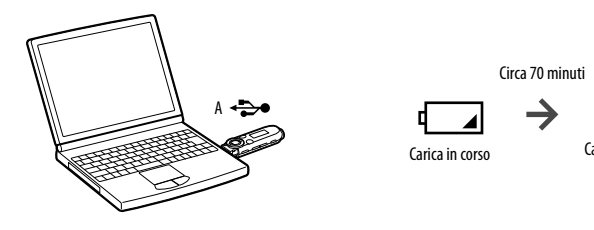

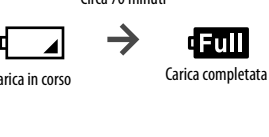

### **Nota**

 **Se il lettore viene utilizzato per la prima volta o se viene lasciato inutilizzato per un periodo prolungato di tempo, il relativo display rimane vuoto per circa 5 minuti dopo il collegamento a un computer o a un altro dispositivo oppure durante la carica.** Se il display del lettore rimane vuoto per più di 5 minuti, premere il tasto RESET per ripristinare il

lettore.

### Parti e comandi

# Parte anteriore  $\boxed{1}\boxed{2}\boxed{3}\boxed{4}\boxed{5}$   $\boxed{6}$  Parte posteriore

- utilizzando il microfono incorporato del lettore. È inoltre possibile registrare il programma FM in corso di ricezione  $\overline{olo}$  NWZ-B142F/B143F
- **Tasto VOL +/– Tasto ZAP**
- riproduzione normale alla riproduzione onsente di riprodurre in sequenza porzioni di brani con una durata reselezionata.
- **Tasto BASS** Consente di attivare la funzione Bass per enfatizzare la gamma dei suoni bassi.
- ausa/riavviare la registrazione.
- Consente di individuare il punto iniziale di un brano oppure di riprodurre rapidamente all'indietro/in avanti. È inoltre possibile selezionare la frequenza o il numero di preselezione precedente/
- 
- ZAPPIN e viceversa. La funzione ZAPPIN
- 
- **Tasto**  Consente di avviare/mettere in pausa la
- **Tasto**  $\blacktriangleright$  $\blacktriangleright$
- 
- riproduzione del brano o di mettere in
- 

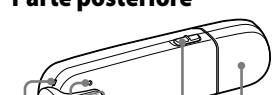

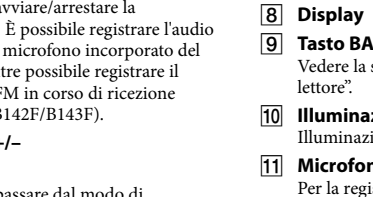

- **Illuminazione Microfono** Per la registrazione dell'audio mediante il
	- Utilizzare un oggetto appuntito e così via.
	-
	-
- 
- successivo nella schermata della radio FM.

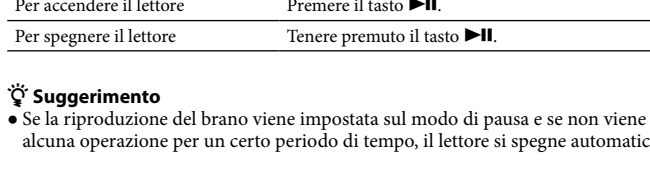

### Come utilizzare il lettore

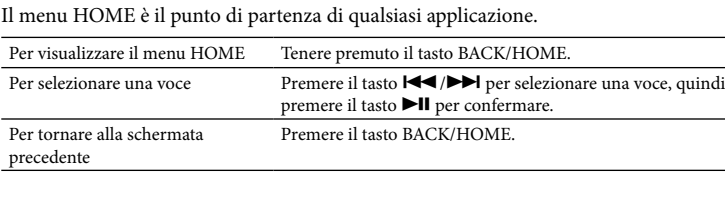

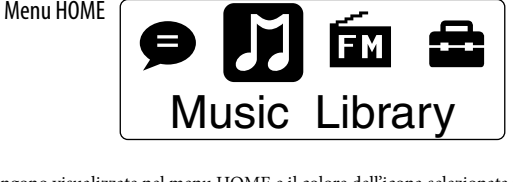

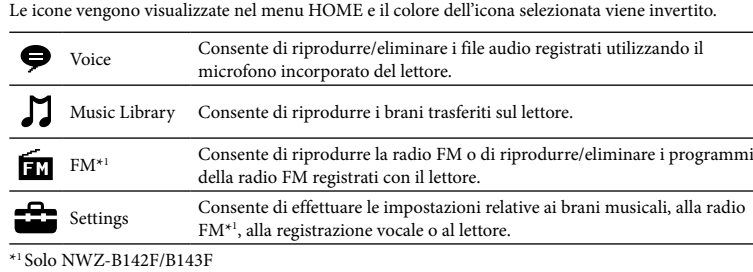

### Importazione e trasferimento di file audio

È possibile trasferire brani nel lettore utilizzando Windows Media Player 11 installato sul computer.

Se sul computer in uso non è installato Windows Media Player 11, fare clic sull'icona di un collegamento al sito di download di Windows Media Player 11 nella memoria flash incorporata del lettore.

### 1 **Importare brani da CD e così via in Windows Media Player 11 sul**

**computer.** Per ulteriori informazioni sull'importazione di brani da CD e così via, consultare la Guida di Windows Media Player 11. Non è necessario importare di nuovo i brani precedentemente importati in Windows Media Player 11.

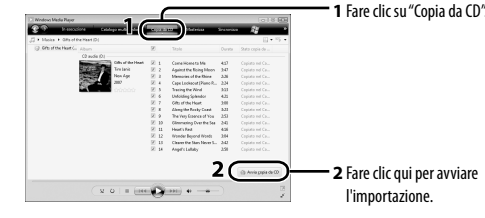

- 2 **Collegare il connettore USB del lettore al computer.** Inserire il connettore USB a fondo.
- 3 **Trasferire i brani da Windows Media Player 11 al lettore.** Durante il trasferimento di brani nel lettore, sul display viene visualizzato il messaggio "DATA ACCESS".

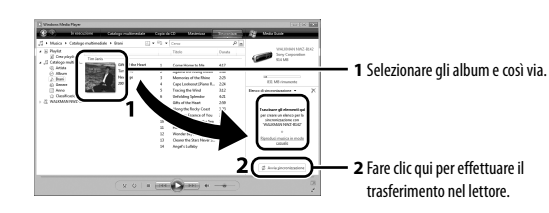

### **Nota**

 Non scollegare il lettore mentre è in corso il trasferimento di file. Diversamente, il file in fase di trasferimento verrà danneggiato.

 **Suggerimento** È possibile inoltre trasferire i dati sul lettore mediante la funzione di trascinamento della selezione utilizzando Esplora risorse di Windows sul computer.

### Per eliminare i brani trasferiti nel lettore Collegare il lettore al computer, quindi eliminare i file audio non necessari utilizzando

Windows Media Player 11 o Esplora risorse di Windows. Guida alla soluzione dei problemi

Se il lettore non funziona in modo corretto, provare a eseguire le operazioni riportate di seguito per risolvere eventuali problemi.

1 **Confrontare i sintomi con quanto riportato nella sezione "Guida alla soluzione dei problemi" delle Istruzioni per l'uso (file PDF) e provare le azioni correttive elencate.** 

Per ulteriori informazioni sul collegamento a un computer, consultare la sezione "Collegamento a un computer" riportata di seguito.

**batteria.**

Alcuni problemi possono essere risolti caricando la

batteria.

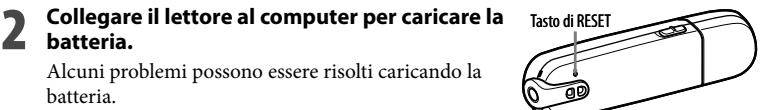

izzare il servizio EMD (Electronic Distribution) o per visitare il sito necessaria la connessione Internet a banda larga. Non è possibile garantire il funzionamento i computer che rispondono ai di sistema di cui sopra. o supportati i seguenti ambienti puter o sistemi operativi assemblat atente ornamenti dei sistemi operativi nali installati dal produttore ienti ad avvio multiplo ienti a più monitor intosh

> e le caratteristiche tecniche sono  $\mu$  modifiche senza preavviso.

- 4 **Controllare le informazioni sul problema nella Guida del software.**
- 5 **Consultare le informazioni desiderate sull'eventuale problema visitando i siti Web di assistenza clienti.** Per ulteriori informazioni sui siti Web di assistenza clienti, consultare la sezione "Per informazioni aggiornate".
- 6 **Se le operazioni correttive descritte non risolvono il problema, rivolgersi al più vicino rivenditore Sony.**

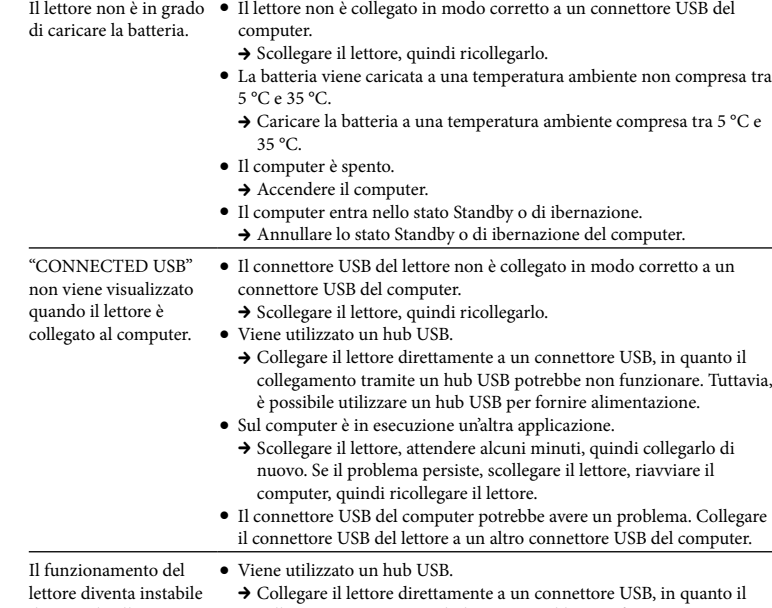

durante il collegamento al computer.

collegamento tramite un hub USB potrebbe non funzionare. Tuttavia, è possibile utilizzare un hub USB per fornire alimentazione.

### Per inizializzare (formattare) il lettore

È possibile formattare la memoria flash incorporata del lettore. La formattazio della memoria implica la cancellazione di tutti i file e delle icone di collegamento, incluse le Istruzioni per l'uso (file PDF) e il ripristino delle impostazioni sui valori predefiniti. Prima di procedere alla formattazione, controllare i file salvati nella memoria e, se necessario, esportarli nel disco fisso del computer o in un altro dispositiv

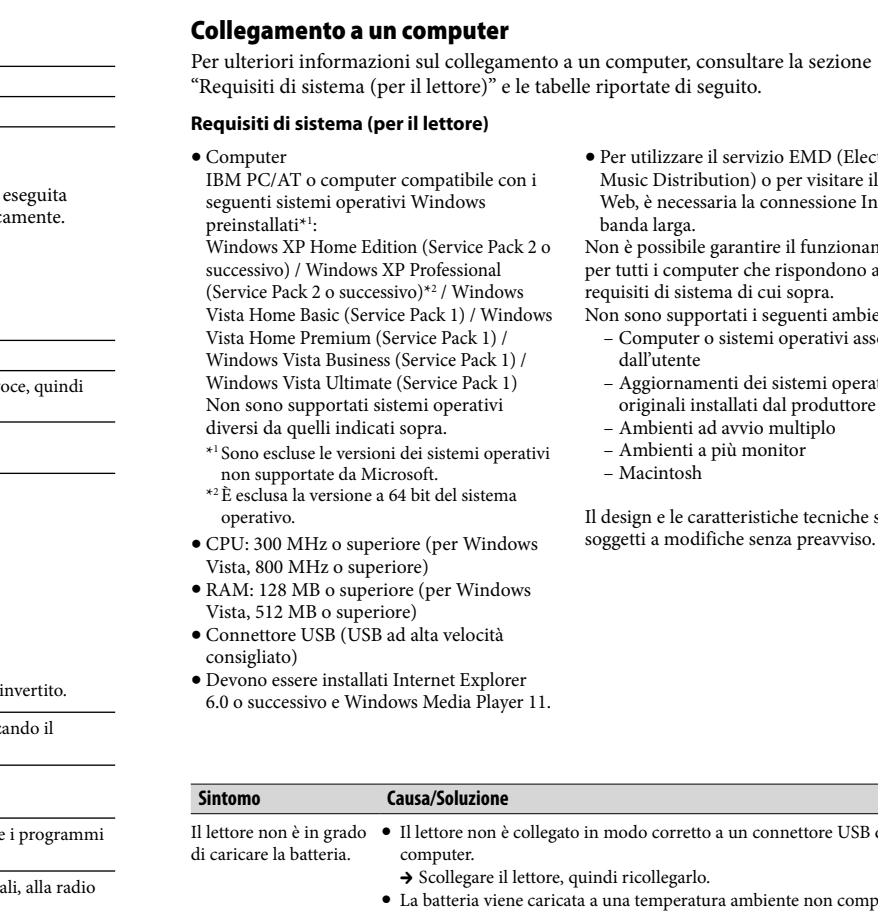

- **1 Tenere premuto il tasto BACK/HOME fino a visualizzare il menu HOME.**
- **2 Selezionare (Settings) "Initialize" "Format" "OK" in questo ordine.**
- Premere il tasto  $\blacktriangleright\blacktriangleleft$  / $\blacktriangleright\blacktriangleright\blacktriangleright$  per selezionare la voce, quindi premere il tasto Il per confermare. Dopo avere selezionato "OK" e confermato, appare il messaggio

"FORMATTING...", quindi viene avviata la formattazione. Una volta completata la formattazione, viene visualizzato il messaggio "COMPLETE".

### **Note**

 Non formattare la memoria flash incorporata utilizzando Esplora risorse di Windows. Se si desidera formattare la memoria flash incorporata, formattarla mediante il lettore.

 Se la memoria flash incorporata del lettore viene accidentalmente formattata, scaricare le Istruzioni per l'uso (file PDF) dal sito Web riportato nella sezione "Per informazioni aggiornate".

### Precauzioni

### Sulle cuffi

 Evitate di ascoltare l'apparecchio a livelli di volume cosí alti da danneggiare il vostro udito con un ascolto prolungato.

# Avviso per i clienti: le seguenti informazioni riguardano esclusivamente gli apparecchi

venduti in paesi in cui sono applicate le direttive UE Il presente prodotto è fabbricato da Sony Corporation, 1-7-1 Konan, Minato-ku, Tokyo, Giappone. Il Rappresentante autorizzato per la direttiva EMC e la sicurezza del prodotto è Sony Deutschland GmbH, Hedelfinger Strasse 61, 70327 Stuttgart, Germania. Per qualsiasi questione riguardante l'assistenza o la garanzia, rivolgersi agli indirizzi che si trovano nei documenti di assistenza o di garanzia. Program ©2009 Sony Corporation

Documentazione ©2009 Sony Corporation

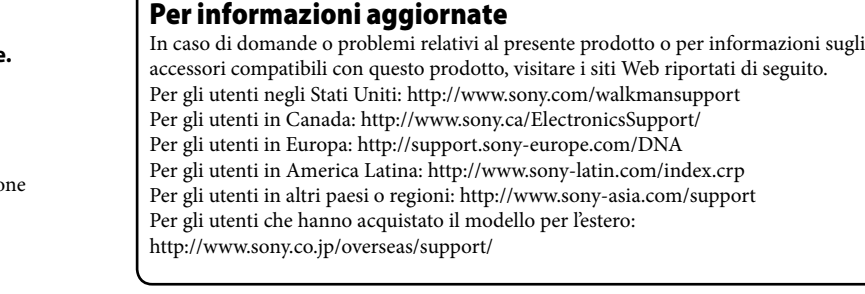